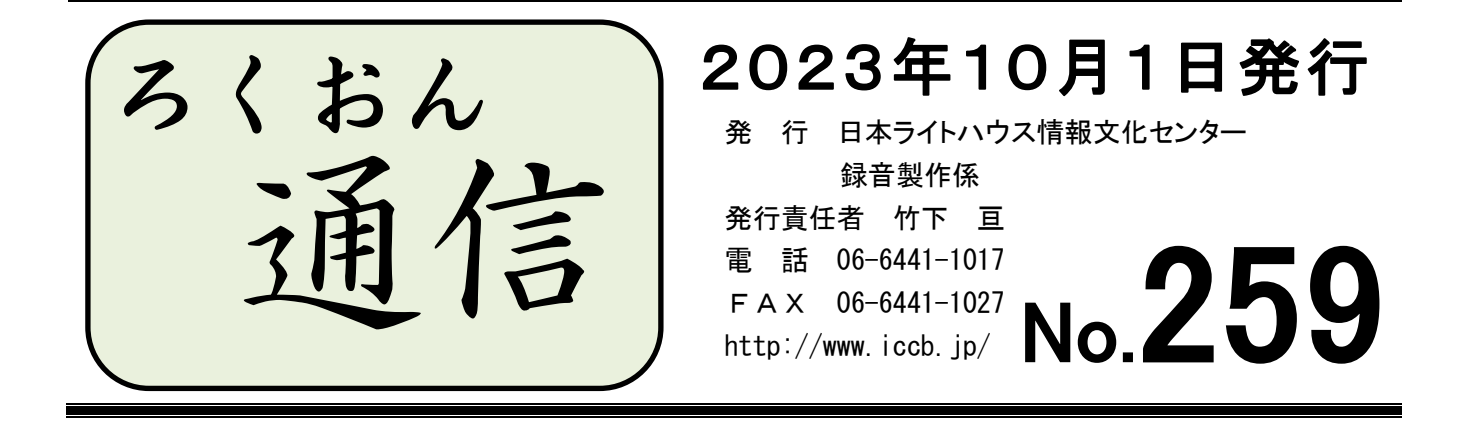

# 今号の内容 ◎ 製作マニュアル改訂 説明会のお知らせ ………………………………… 1ページ ◎ わかる 使える 広がる! デイジー図書徹底解説 (第41回) ………… 4ページ 最終校正(デイジー校正)のポイント:音訳者・校正者・編集者からの質問 (複数枚の図表の読み方 / 第2フレーズの無音)

# マニュアル改訂 説明会のお知らせ

先日、当館の製作マニュアル「デイジー図書 録音の順序」と「デイジー図書 編集の ルール」の改訂作業が終わりました。変更点などをお知らせする説明会を以下のとおり開 催したいと存じます。

お忙しい中お時間をとっていただくことになり恐縮ですが、可能な限りお集まりいただ き、皆で内容の確認をしたいと存じます。ご協力のほどよろしくお願いいたします。

★ 蔵書製作(音訳・校正・デイジー編集・デイジー校正)とプライベート製作のボラ ンティアの皆さまにお願いです。

# 以下の2点を、10月11日(水)までに「ウェブスタジオ・なにわ」の連絡票(「録 音製作係」宛)か、メール (rec@iccb.jp) で録音製作係までご連絡ください。

- ① どの回に参加されるか(候補は下記2、を参照)
- ② 参加方法は「来館」か「オンライン(Zoom)」か ※オンラインでの参加を希望されるかたは、事前にマニュアルのデータを送信 いたしますので、説明会までに印刷しておいてください。 来館の場合は当日、印刷したマニュアルを配布いたします。

説明会は以下の日程に開催いたします。

1、家庭録音チームの皆さん は、ご自身の所属するチームの例会に参加してください。 10月10日(火) マトリョーシカ 13日(金)金糸雀 18日 (水) はなみずき 26日(木)二十四の瞳

2、家庭録音チーム以外の皆さんと、上記の例会に参加できない家庭録音チーム所属 のかた は、以下の日程のどれかにご参加ください。6階の休憩スペースで行います。 10月19日(木)12:30~ ※木曜チーム例会の冒頭に行います  $20H$  (金) 12:30~  $24H$  (火) 12:30~  $25H$  (水)  $12:30~\sim$ 28日(土)12:30~ ※土曜チーム例会の冒頭に行います

3、上記のどの日程もご都合が合わず、参加が難しいかた は、係までご相談ください。

… … …

#### ★ 「New ウェブスタジオ版 Recdia」バージョンアップ作業のお願い

前回の「ろくおん通信」で、Recdia に「出だし無音化」という新機能が追加された件につ いてお知らせいたしました。旧バージョンでは「設定(T)」→「フィルタ設定(F)」の項目 に「ターゲット」「ノイズゲート」「ダイナミクス」「リミッター」の4つの項目がありました が、新バージョンでは5番目に「出だし無音化」という項目が表示されるようになります(下 記の手順3. の図参照)。

録音開始時にプツッという雑音が入ってしまうとお悩みだったかたには、先行して Recdia のバージョンアップ作業をしていただいていました。旧バージョンのまま使い続けることも 可能ではあるのですが、人によってパソコンに表示されるフィルタ設定の項目が違う、とい うことにもなってしまいますので、録音開始時に雑音が入らないかたも、バージョンアップ

#### 作業をお願いいたします。

旧バージョンをアンインストール→新バージョンをインストールの作業手順は、6月10 日にメーリングリストで一斉送信していますのでそちらをご覧ください。

ご自分で作業するのが難しいかたは、予約をしていただければ係職員がサポートいたしま すので、まずはご希望の日を係までお知らせください。

「出だし無音化」の設定方法は次の通りです。

- 1. New ウェブスタジオ版 Recdia を開く
- 2. 画面上部のメニューバーから「設定 (T)」をクリック

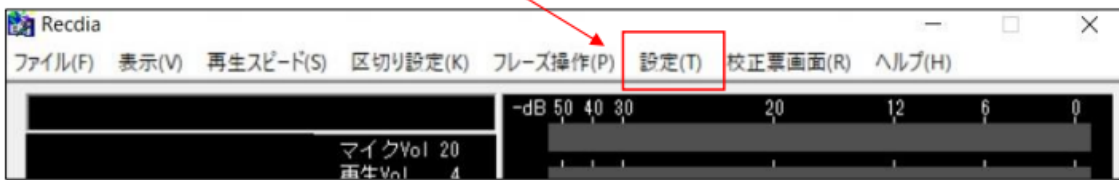

3. 表示された一覧から「フィルタ設定 (F)」をクリックし、フィルタ設定画面を表示

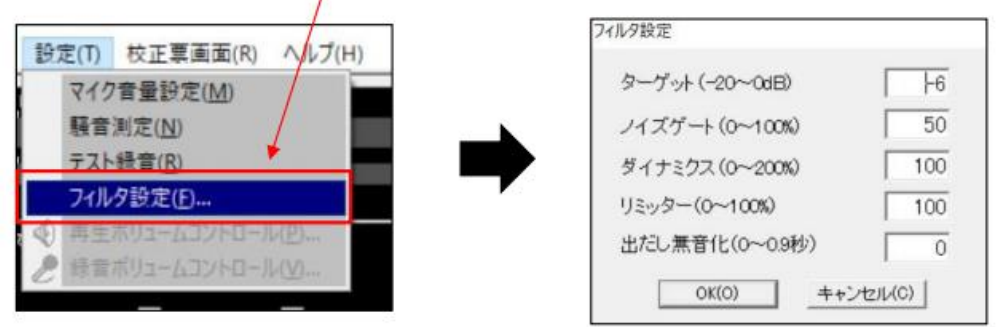

- 4. 『出だし無音化 (0~0.9)』の項目の横にある 入力ボックスをクリック ––
- 5. 数値を変更する (初期設定は『0』) ※ 初めて変更する場合は『0.1』と入力してくだ さい。

6. 『OK (O)』 をクリック -

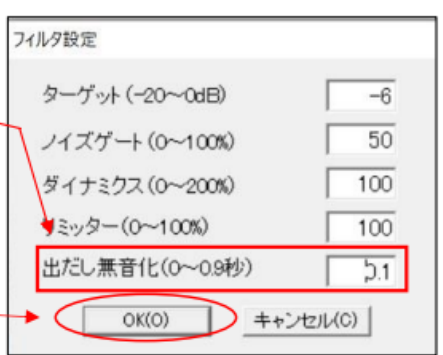

**>#>>>>%<<<**#<>#>>>%<>#>>%<>%>>%<<<#<>#<>>%<<

# わかる 使える 広がる! デイジー図書徹底解説(第41回)

図書の特徴に合ったデイジー校正のポイントを紹介するこのコーナーですが、今回も、音 訳者、校正者、編集者それぞれの疑問をQ&A形式で紹介します。音訳、校正、編集、デイ ジー校正にぜひお役立てください。

## Q1 複数枚の図(表·写真)に対してタイトルが1つだけついている場合の 読み方について(音訳者・校正者・編集者から)

当館の「ろくおん通信」No. 255 (2023年2月1日発行)の3ページに読み 方が紹介されていますが、説明文の作り方のポイント、デイジー編集での「グループ」 の印(以下「G」)のつけ方など、詳しく教えてください。

A1 1つのタイトルに複数枚の図(表・写真)がある場合は、複数枚を合わせて1セ ットとして考えます。従って、最初に「図○枚」と読むのではなく、何枚あるかは、 「説明」の中でコメントします。

#### <読み方例> 図 (表・写真) が2枚ある場合

3ページ、原本4ページ 図

○○○○(タイトルを読む)、出典(あれば読む)

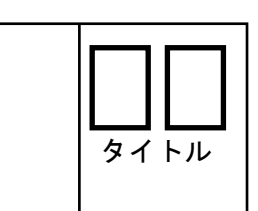

- 説明。図が2枚あります(2枚の図です ~~の図が2枚あります など でも良い)。
	- 図1は、 ~~~ (一方は ~~~ 片方は ~~~ などでも良い)。 図2は、 ~~~ (もう一方は ~~~ もう片方は ~~~ などで も良い)。

図終わり。

#### <グループの印> デイジー編集で、[G]をつけるフレーズは2カ所です

- ・「3ページ、原本4ページ 図」のフレーズに[G]
- ・「図終わり」のフレーズに[G]
- 【音訳者へ】 「ろくおん通信」No.255の3ページを参考に、1つのタイトルの中に 複数枚の図(表·写真)があることがわかるように説明文を考えましょう。また、著 者の説明文(キャプション)が1つの場合も、同じ方法で考えます。
- 【編集者へ】 [G]の印を「3ぺージ」だけのフレーズに付けても、再生機では連続 して聞こえてくるので利用自体には支障ありません。ですが、デイジー編集ソフト 「PRS Pro」の場合、手動でもう1フレーズ進まないと図表の種別(図・表・写真)が 確認できません。そのため、上記のように「3ページ、原本4ページ 図」までをワ ンフレーズにしたうえで[G]を付けることを推奨しています。そうしておくと、

Shift | + | ← | または | Shift | + | → | で移動し、「○ページ図」で始まったら

「図終わり」で終わっているかを確認する作業がスムーズにでき、便利です。

#### Q2 セクションの2フレーズ目の無音について(編集者・デイジー校正者から)

当館の「デイジー図書編集のルール」8ページに、「セクションの2フレーズ目が 無音の場合は、必ず1フレーズ目と結合する」とありますが、どうしてですか?

A2 当館では、各セクションのタイトル(見出し項目)を読み上げているフレーズの 次のフレーズ(第2フレーズ)が無音になっていた場合は「削除」を、「削除」をす ると間が少なくなるようであれば「結合」をお願いしています。

# 第2フレーズが「無音」だった場合、デイジー再生機ではどんな風に聞こえてく るのでしょうか?

- ① デイジー図書を聞いている途中で、もう一度タイトルフレーズに戻りたい と思った。
- ② タイトルを聞いて間もないところだったので、1フレーズずつ戻ることに した。
- ③ 何フレーズか戻ればタイトルが聞こえてくるはずだったが…。
- ④ 2つか3つ戻ったところで、何も聞こえなくなった。これで第1フレーズ まで戻ったはず。
- ⑤ あれ!?本文が聞こえてきた!? 機器の故障かな?操作ミスかな? と あわててしまった。

…となります。④が「無音フレーズ」の部分だとわかりますね。

| フレーズ1 | 「第1章 ~~~」(見出し)                                             |          |
|-------|------------------------------------------------------------|----------|
|       |                                                            |          |
| フレーズ2 | (無音)                                                       | 35       |
|       |                                                            |          |
| フレーズ3 | 「~~~~~~~。」(本文の最初)                                          | $\bf(4)$ |
| フレーズ4 | $\mid\sim\sim\sim\sim\sim\sim\sim\sim\sim\sim_{\circ}\mid$ | 3        |
| フレーズ5 | $\left[\sim\sim\sim\sim\sim\sim\sim\sim_\circ\right]$      |          |
| フレーズ6 | $\left\lfloor\mathcal{N}\right\rfloor$                     |          |

ただし、文中の場合は「連続再生」で聞いているので、無音のフレーズに気づくこ とはほとんどありませんし、気づいたとしても操作に支障はありません。

5

- 【音訳者・第2校正者へ】 読み方や校正の仕方で、特に気を付けていただくことはあ りません。
- 【デイジー編集者へ】 無音フレーズの削除または結合をお願いします(削除した場合 は、それによって間 ま が不自然になっていないかをきちんと確認してください)。
- 【デイジー校正者・最終チェック担当者へ】 セクション第2フレーズ目の無音は、校 正表に挙げてください。あわせて、セクションの最終に「無音フレーズ」がないかの チェックもお願いします。

… … …

#### ★ 編集者のかたへ:記号の入力について

記号の中には似たような形のものがあります。例えば横棒1本で表される記号なら、音 を伸ばして発音する時に使う長音符(ー)のほか、ダッシュ(ー)、マイナス(ー)、ハイフ ン(‐)があります。ここにカッコ書きしたものは全て「全角」ですが、半分の幅の「半角」 もあります。微妙な違いしかなく、書体(フォント)によっては同じように見えてしまうの で、デイジー編集作業で見出しを入力する時には、皆さん非常に苦労されているかと思いま す。

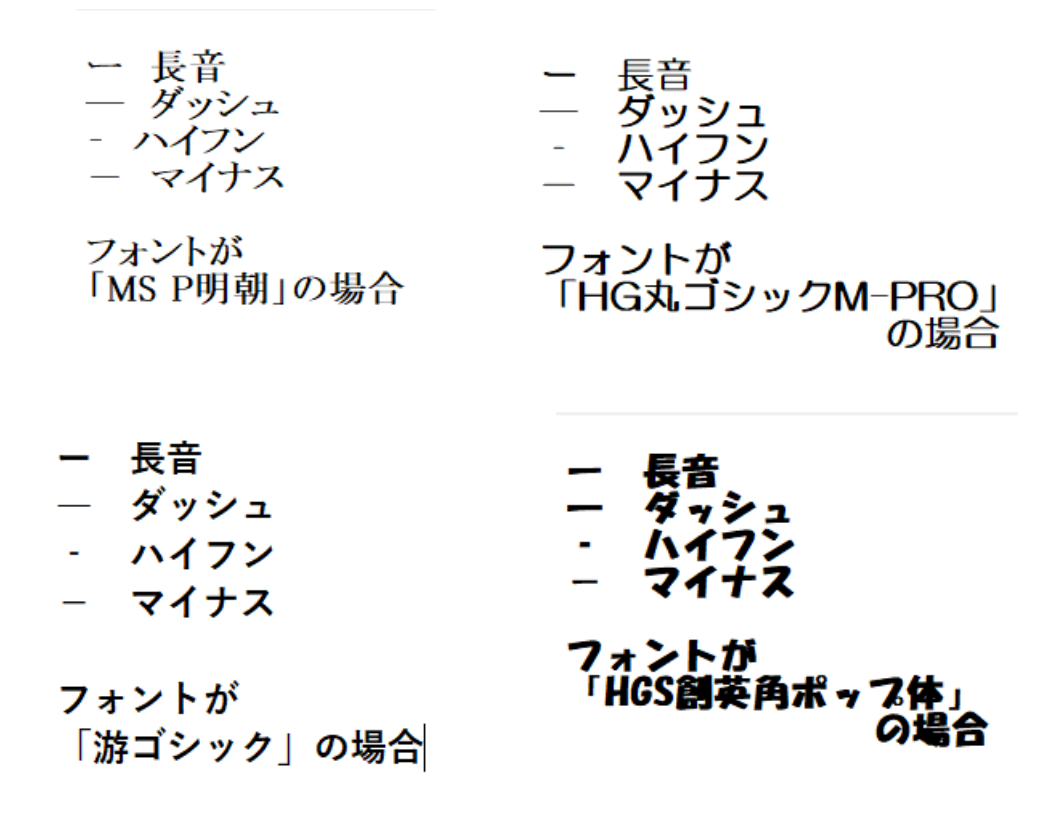

編集作業中に気を付けたい点は以下の通りです。

- ・「コンサート」など、音を伸ばして発音する単語には必ず長音符を使うこと。 もし他の記号を使ってしまった場合には、読み上げソフトでは長音がきちんと発音 されないこともある。
- ・「科学技術の発展 日本の場合」など、見出しと副見出しを分ける役割の棒線には 長音符を使わないこと。

もし使ってしまった場合、読み上げソフトでは「はってんー」などと、直前の音を伸 ばして読み上げてしまうことがあるようです。(これを避けるために、当館では「横棒 には全角マイナスを使用 + マイナスの前後に1つずつスペースを開ける」とする ことにしています。)

長音符はキーボードにキーがあります(数字の0の右隣) ので、これを押せば簡単に入力できます。全角マイナス記号 の場合は「まいなす」と入力した後、変換候補の中から

「「全」」というマークのついたものを選択すれば良いのですが、 候補として出てくる記号が多いのと、カタカナ表記の

「マイナス」を入力したい場合も多いことから、単語登録を しておくか、あらかじめ「メモ帳」などに保存しておいて、 毎回コピー → 貼り付けの作業をするのが一番楽なのかも しれません。

(※「[環境依存]」と表示されている記号は入力しないで ください。エラーが出て再生できなくなる場合があり ます。)

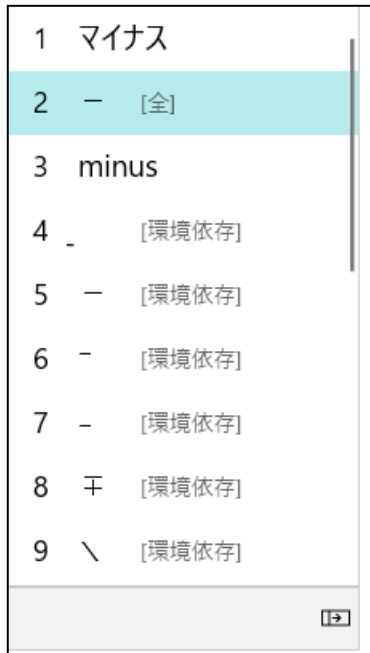

# ★ ファンクションキー( F○ キー)と文字種の変換について

ひらがなで入力した文字を一瞬でカタカナにする方法があります。例えば「まいなす」 と入力した後、 F7 キーを押すと、全角カタカナの「マイナス」に変換されます。同じ ように|F9|キーを押した場合、「mainasu」と全角アルファベット(英数字)で 表示されます(2回、3回と押すと、「MAINASU(すべて大文字)」、「Mainasu (最初の1文字だけ大文字)」と変わります)。これを使いこなせるようになると、変換候補 からカタカナ表記を探したり、1単語のためだけに日本語入力モードから英数字入力モード に切り替えたり、といった手間を省くことができます。

文字種の変更に関するキーには以下のようなものがあります。

F6 ひらがな F7 全角カタカナ ※ | F8 | は「半角カタカナ」ですが、再生機によっては環境依存文字と同じ くエラーが出る文字種ですので、絶対に使わないでください!! F9 全角英数字(例:ABCabc) F10 半角英数字(例:ABCabc)

※ 記号を一緒に半角にしてしまわないように気をつけてください。

**>#>>>%<<<#<>#>>>%<>#>>%<>#>>%<<<##<>#>>%<<** 

館からのお知らせ

#### ★ 「Zoom でなんでも相談」10月・11月の開催予定

以下の日の14~16時に開催予定です(参加人数や質問の量によっては16時以前に終 了する可能性あり)。

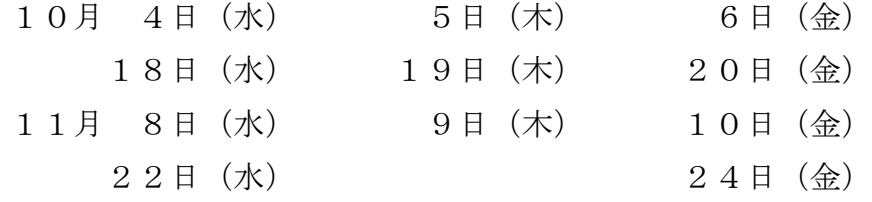

(11月23日は休館のため、「何でも相談」も休止)

事前申し込みは不要(Zoom ミーティング ID 等は変更なし)。6階休憩スペースにパソコン を設置していますので、来館時も参加可能です。雑談だけでも大歓迎です! 皆さんのご参加をお待ちしています。

### ★ 10~11月の休館について

#### 11月 3日(金):祝日(文化の日)のため休館

11月23日(木):祝日(勤労感謝の日)のため休館

※なお10月7日(土)は、本来であれば振替休室にする日(ハッピーマンデーの直前 の土曜日)ですが、土曜日のボランティア活動の時間を確保するため、6階·7階とも に開室いたします。ただし、普段より職員の人数が少なくなっておりますので、電話を 含めたお問い合わせに迅速に対応できない可能性があります。ご了承ください。